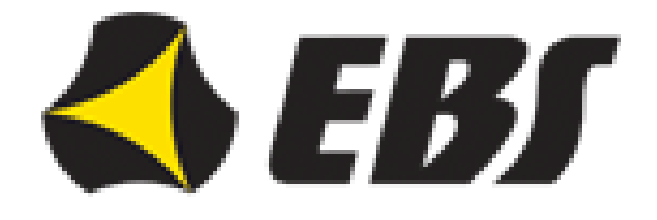

# ALLISTO SECURITY SOLUTION

# Потребителско ръководство за CPX230NWB

#### **КЛАВИАТУРА**

1. Цялостно взимане под охрана " <sup>1</sup> "– индикира се с диоди "А" (за част Р1) и "1" (за част Р2)

- Мига бавно тече изходно време
- Мига бързо тече входно време
- Свети постоянно частта е взета под охрана
- Не свети частта не е везта под охрана

2. STAY 1 – (SLEEP NIGHT mode) **""** – индикира се с диодите "**В"** (за част Р1) и "**2"** (за част Р2)

- Мига бавно тече изходно време
- Мига бързо тече входно време
- Свети постоянно частта е взета под охрана в STAY 1
- $\bullet$  Не свети частта не е взета под охрана в STAY 1

3. STAY 2 – (STAY DAY mode) **""** – индикира се с диодите "**С"** (за част Р1) и "**3"** (за част Р2)

- Мига бавно тече изходно време
- Мига бързо тече входно време
- Свети постоянно частта е взета под охрана в STAY 2
- Не свети частта не е везта под охрана в STAY 2

4. RAEDY **"**✓**"** – индикира се чрез диод "**D"** (за част Р1) и "**4"** (за част Р2)

- Свети когато всички зони са в нормално състояние (с изключение на зони програмирани като "игнорирай" по време на взимането под охрана)
- 5. Тампери към части на зони и изходи

 $\overline{B}$ " – индикира се с диодите "Е" (за част Р1) и "5" (за част Р2)

- Мига бързо показва, че е имало отворен саботажен контакт
- Свети постоянно има проблем (отворен саботажен контакт в съответната част)

6. Аларми в части - индикира се с диоди "**F"** (за част Р1) и "**6"** (за част Р2)

- Мига често алармата е изтекла (само памет)
- Свети постоянно в момента има зона в аларма в някоя от частите
- 7. Байпас на зона "Х" индикира се с диоди "G" (за част Р1) и "7" (за част Р2)
	- Свети, когато поне една зона от някоя от частите и байпасирана
- 8. Изключване от охрана "  $\blacksquare$  " индикира се с диоди "Н" (за част Р1) и "8" (за част Р2)
	- Свети когато частта е снета от охрана

9. "**P1"** – част 1

10. **"Р2"** – част 2

#### 11. Диоди **GROUP**

#### 12. Диод **ALARM**

- Свети постоянно показва, че има отворен тампер на клавиатурата, задействан (натиснат) бутон **ALARM** на дистанционно
- Мига показва че е имало аларма

#### 13. Диод **SYSTEM**

#### 14. Диод **PROG**

- Мига бавно режим програмиране от потребител
- Мига записване на данни
- Свети постоянно режим програмиране от инсталатор

## **БУТОНИ НА КЛАВИАТУРАТА**

- Бутон 1 **"Р1"** функционален бутон при вземане под охрана на част **Р1**
- Бутон 2 **"Р2"** функционален бутон при вземане под охрана на част **Р2**
- Бутон 3 **"Р1+Р2"** функционален бутон при вземане под охрана на част **Р1 и Р2**

Бутон 5  $\sum_{n=0}^{\infty}$  " – функционален бутон при снемане от охрана

- Бутон 7 "  $\bullet$  " функционален бутон при вземане под охрана на цялата система
- Бутон 8 **""** функционален бутон при вземане под охрана в режим STAY 1
- Бутон 9 "\* " функционален бутон при взимане под охрана в режим STAY 2
- Бутон "\*""  $\bigotimes$ " бутон с множество функции
- Бутон **"0" "+"** бутон с множество функции
- Бутон **"#"** бутон с множество функции
- Бутон **"0" ("А"-"Н")** фунционални бутони които разрешават превключване между групи

# **ДИСТАНЦИОННИ**

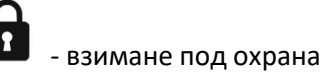

- снемане от охрана

- тиха аларма

**(((0)))** – алармен бутон

## **ВЗИМАНЕ ПОД ОХРАНА**

Вземане под охрана на системата чрез клавиатурата КР32

1. Режим пълна охрана

- Цялата система **#** *потребителски код*; ако има 2 части **"3" "#"** *потребителски код*
- Частично взимане под охрана

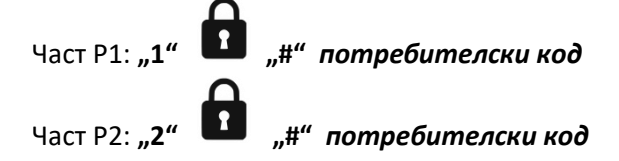

При въвеждане на верен код клавиатурата ще издаде 3 тонов сигнал. Ако кода е грешен клавиатурата генерира дълъг непрекъснат сигнал. Натиснете бутон " $*$ "и опитайте отново.

2. Вземане под охрана в режим **STAY 1 ()(нощен режим)**:

- Режим пълна охрана **"" "#"** *потребителски код*
- Вземане под охрана при наличието на 2 части Част Р1: **"1" "" "#"** *потребителски код* Част Р2: **"2" "" "#"** *потребителски код*

3. Вземане под охрана в режим STAY 2(\*)(периметър):

- Режим пълна охрана **"" "#"** *потребителски код* или **"3" "" "#"** *потребителски код*
- Вземане под охрана при наличието на 2 части Част Р1: **1 "" "#"** *потребителски код* Част Р2: **2 "" "#"** *потребителски код*

### **СНЕМАНЕ ОТ ОХРАНА**

Снемане от охрана на системата чрез клавиатура КР32

1. Цялостно снемане от охрана (в стандартен режим)

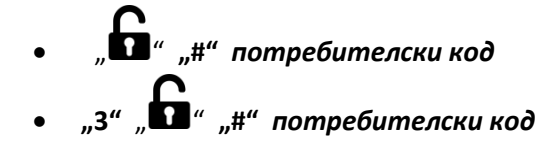

При въвеждане на верен код клавиатурата изада 3 тонов сигнал. Диодите "Н" и "8", които се

намират под " П" светят

2. Снемане от охрана при наличието на 2 части

- Снемане от охрана на част Р1: **"1"** " " **"#"** *потребителски код*
- Снемане от охрана на част Р2: "2" " $\sum_{n=1}^{\infty}$ " "#" потребителски код

При въвеждане на верен код клавиатурата изада 3 тонов сигнал. Диодите "Н" и "8", които се намират под " $\blacksquare$ " светят.

Ако набраният код е грешен клавиатурата ще генерира дълъг непрекъснат сигнал. Натиснете бутон "\* " и опитайте отново.

#### **ИНДИКИРАНЕ НА АЛАРМИ**

Ако мигат диод **"F" и/или "6"** под символа **"((!))" (и/или диод "ALARM"** ако алармата е задействана от друг източник например тампер на клавиатура, дистанционно) това значи, че аларменото събитие се се случило, но вече не е активно. Ако диодите **"F" и/или "6"** светят постоянно това азначава, че аларменото събитие продължава и в момента.

## **СЪБИТИЯ ОТ ПАМЕТТА**

1. Алармени събития от зони

**"3" "#"** - показват се аларми от зони

След активиране на тази функция диоди **GROUP** и **PROG** мигат бавно и алармите от последното взимане под охрана се показват.

Мигането на диод **А** означва, че показваните алармени събития са от тази група. Постоянно светещи диоди от другите групи **("B", "C" и/или "D")** означава, че имаме зони от тези групи, които са били задействани. Ако някой от диодите не свети няма алармени събития от тази група.

Превключването между групите става с бутон **"0" "+".**

Долния ред на инидкацията на клавиатурата (диоди от "1" до "8") дава информация кои зони конкретно са били заедйствани (светещите доиди) и кои не са били заедйствани (не светещите диоди).

Ако натиснете бутон "#" изтирвате паметта на алармата и излизате от режима. С бутон "\*" излизате от режима без да изтривате паметта.

2. Други алармени събития

Ако не свети нито един диод по време на режим ПАМЕТ ЗА АЛАРМЕНИ СЪБИТИЯ, но диод **"ALARM"** продължава да мига, това показва наличието на друг вид аларма (не от зона).

С бутони **"3" "1" "#"** се влиза в режим ПАМЕТ ЗА ДРУГИ АЛАРМЕНИ СЪБИТИЯ

Диодите ALARM и PROG мигат бавно и диодите от **"1" до "8"** показват типа на алармата. Натиснете бутона, съответстващ на мигащ или постоянно светещ диод, за да получите информация за източника на алармата. Натиснете бутон, \* за връщане към главното меню. Ако натиснете **"#"** ще изтриете паметта и ще се върнете в главното меню.

Легенда:

- Диод **"2"** свети постоянно тампер на клавиатура. (натиснете бутон **"2",** за да видите от коя клавиатура е алармата.
	- 1 клавиатура тампер 1
	- 2 клавиатура тампер 2
	- 3 клавиатура тампер 3
- Диод "**3**" свети постоянно използван е алармен бутон (натиснете бутон **"3",** за да раберете кой бутон е натиснат)
	- $1$  fire alarm
	- 2 help alarm
- **•** Диод "4" свети постоянно алармата е от дистанционно

#### 3. **Памет за грешки**

С бутони **"4" "#"** влизате в режим ПАМЕТ ЗА ГРЕШКИ

Диодите **"SYSTEM" и "POG"** мигат бавно, а диодите от **"1" до "8"** показват вида на проблема

- Ако тези диоди мигат проблемът е в миналото
- Ако тези диоди светят постоянно пробемът е още актуален

С бутон **"#"** се изтрива паметта.

С бутон "\* " се излиза от режим ПАМЕТ без да се трие паметта.

1- Тампери (Саботаж) на зони

 В режим памет, с натискане на бутон **"1"** се показват номерата на зоните, чиито тампери са активни. Постоянно светещите диоди на другите групи **("B", "C" и/или "D")** означават, че на зони, които са обучени към тях е активиран тампер. Превключването между групите става с бутон **"0" "+".**

За да се върнете в режим ПАМЕТ натиснете бутон "\*".

2- Проблем в изходите 1 – 3

За повече информация натиснете бутон **"2"**

•  $1 -$ проблем в изход 1

- 2 проблем в изход 2
- 3 проблем в изход 3

За да се върнете в режим ПАМЕТ натиснете бутон "\*".

3- Проблем в захранващите изходи

За повече информация натиснете бутон **"3"**

- 1 проблем в захранващ изход + **КР**
- 2 проблем в захранващ изход + **AUX 1**
- 3 проблем в захранващ изход + **AUX 2**

За да се върнете в режим ПАМЕТ натиснете бутон "\*".

- 4- Бутон **"4"** показва отпадане на захранването
- 5- Бутон **"5"** показва ниска батерия
- 6- Бутон **"6"** показва ATS грешка
- 7- Бутон **"7"** показва други проблеми
	- $\bullet$  1 часовник
	- 2 грешка на настройките на контролния панел
	- 3 тампер на клавиатурата (натиснете бутон "3" за да разберете на коя клавиатура е активиран тампера)
	- 4 ниска батерия на безжичен датчик (натиснете бутон **"4"** за да видите номера на датчика)
	- 5 загуба на сигнал от безжичен датчик (натиснете бутон **"5"** за да видите номера на датчика)

За да се върнете в режим ПАМЕТ натиснете бутон "\*".

## **БАЙПАСИРАНЕ (ИЗКЛЮЧВЕНЕ) НА ЗОНИ**

Блокиране на зони – " " **"0" "#"** *потребителски код* **"#"**

При въвежднето на верен код клавиатурата ще издаде 3 тонов сигнал. Диодите "GROUP" и  $\mu$ **PROG<sup>"</sup> и диодите към група "А" мигат. Изберете зоната, която искате да байпасирате чрез** бутони от **"1" до "8";** с натискането на бутон **"0"** превключвате между групите. Избраната зона ще загасне. Потвърдете блокирането с бутон **"#".** Ако искате да отмените блокрането натиснете бутон "\*". След процедурата светодиод "G" и/или "7" под знак "X" ще светят. Байпасирането действа за едно включване на системата под охрана.

### **МОМЕНТНО СЪСТОЯНИЕ НА ЗОНИТЕ**

Състояние на зоните – **"6" "#"**

С бутон "\* " се излиза от това меню.

#### **ГОНГ ЗОНА**

Влизане в меню за избор на гонг зона – **"6" "6" "#"** *администраторски код* **"#"**. С бутони от **"1" до "8"** се избира коя да бъде гонг зоната и нейния номер светва.

С бутон **"#"** се излиза от това меню.

## **ДОБАВЯНЕ НА ПОТРЕБИТЕЛСКИ КОДОВЕ**

Добавянето на нов потребителски код може да бъде направено само от администратора. Фабричен администраторски код 1111!

- Въведете **"8" "1" "#"** *администр. код* **"#"**. Ако кодът е въведен коректно ще чуете 3 тонов сигнал.
- **•** Съществуващите протребители ще бъдат показани (диоди от "А" до "D" групи, и **номера от "1" до "8" – адреси на кодове)**. Текущата група ще бъде индикирана чрез мигане на съответния диод **("A" - "D")**. Постоянно светещ номер означава че потребител на съответния адрес вече съществува. Диодите на други групи **("A" - "D")** със съществуващи потребители ще светят постоянно. Ако диода на някоя от тези групи не свети, това означава че няма потрелитески кодове за тази група. Превключването между групите става с бутон **"0" (нула).**
- Изберете номер на потребител в групата, която сте избрали  $\mathbf{I}_{n}A^{\prime\prime}$  **-** "D"), номера от "1" **до "8"**, различен от тези, които вече съществуват. Избрания номер ще започне да мига, натиснете **"#"** за потвръждение.
- Номерата на частите, за които новия потребител светят постоянно. Чрез натискане на "1" или "2" можете да изключите(или включите) диода на съответната част. След като достъпа е конфигуриран натиснете **"#"** за потвръждение. Всички диоди не светят в този момент.
- Въведете кода на новия потребител **(от 4 до 7 цифрив зависимост от предварително определената дължина)** и потвърдете с бутон **"#"**.
- **•** Отново въведете кода на новия потребител и настинете "#" за завършване на процедурата, или бутон "\* без да запазите промените.
- Ако потребителя е бил добавен правилно ще чуете три тонов сигнал. В противен случай ще чуете продължителен отхвърлящ сигнал.

### **ИЗТРИВАНЕ НА ПОТРЕБИТЕЛСКИ КОДОВЕ**

Изтриването на потербителски код може да бъде направено само от администратора. Фабричен администраторски код 1111!

Въведете **"8" "0" "#"** *администр. код* **и потвърдете с "#".**

- **•** Съществуващите протребители ще бъдат показани (диоди от "А" до "D" групи, и **номера от "1" до "8" – адреси на кодове)**. Текущата група ще бъде индикирана чрез мигане на съответния диод **("A" - "D")**. Постоянно светещ номер означава че потребител на съответния адрес вече съществува. Диодите на други групи **("A" - "D")** със съществуващи потребители ще светят постоянно. Ако диода на някоя от тези групи не свети, това означава че няма потрелитески кодове за тази група. Превключването между групите става с бутон **"0" (нула).**
- Въведете номера на потребителя, който трябва да бъде изтрит на избраната от вас група ("А" - "D" и номера от "1" до "8"; номера ще започне да мига) и натиснете "#" за да потвърдите изтриването, или бутон "\*" без да запазите промените.
- Ако потребителя е бил изтрит правилно ще чуете три тонов сигнал. В противен случай ще чуете продължителен отхвърлящ сигнал.

## **ПРОМЯНА НА ПОТРЕБИТЕЛСКИ КОД**

Всеки потребител може да смени собствения си код.

Въведете:

"7" "0" "#" потберителски код "#" нов код "#" нов код (повторение) "#".

С бутон "\*" по време на процедурата може да се анулира смяната.

#### **ПРОГРАМИРАНЕ НА ЧАС**

Часа на системата се сменя само от администратор. Фабричен администраторски код 1111!

Въведете **"6" "0" "#"** *администр. код* **"#" "часове", "минути" "#"** .

Във всеки един момент от процедурата може да откажете промените с бутон "\*".

### **ПРОГРАМИРАНЕ НА ДАТА**

Датата на системата се сменят само от администратор. Фабричен администраторски код 1111!

Въведете "6" "1" "#" администр. код "#" "ГГ" "ММ" "ДД" "#"

Във вески един момент от процедурата може да откажете промените с бутон "\*".